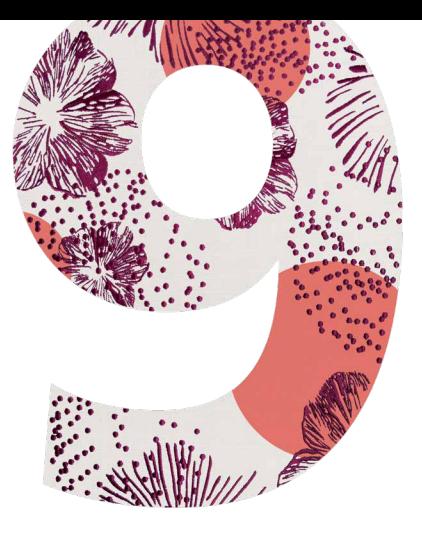

# BRODERIPROGRAM 9 **BERNINA**

SNABBGUIDE FÖR INSTALLATION

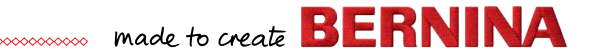

# **Snabbguide för installation**

Innan du installerar programmet, kontrollera att din dator uppfyller systemkraven nedan.

Se också till:

- Att din dator har en fungerande USB-port och internetanslutning,
- att virusprogrammet är tillfälligt avstängt,
- att du har administratörsrättigheter.

När du uppdaterar produkten, vänta med att sticka in program-USB:t tills du får besked om att det är dags. I den här versionen har program-USB:t ersatts av en produktnyckel som du hittar på det kort som medföljer produkten.

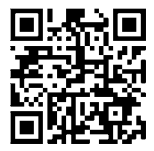

Om du behöver hjälp med installationen går du in på: *https://www.bernina.com/v9#!support*

## **Installationsprocedur**

- 1. Sätt i programinstallations-USB:t i USB-porten på din dator och vänta tills du får upp välkomstskärmen. Du kan också starta programmet genom att dubbelklicka på setup.exe.
- 2. Följ instruktionerna som visas på skärmen för att slutföra installationen och starta om datorn när du blir ombedd.
- 3. Dubbelklicka på den nya ikonen på skrivbordet för att starta programmet.
- 4. För att logga in måste du först skapa ett nytt konto. Tryck på "Skapa nytt konto"-knappen på skärmen och följ instruktionerna som visas. Obs! För detta steg krävs internetanslutning.
- 5. Om du har köpt DesignerPlus visas ett CorelDraw®-konfigurationsmeddelande. Klicka OK.
- 6. Om du har köpt en uppdateringsversion, stick in programhanterings-USB:t med din tidigare version när du får upp ett meddelande om att göra detta. Klicka OK för att aktivera programvaran. Efter den här processen avaktiveras programhanterings-USB:t och du kan ta ut det när uppdateringen är avslutad. När du uppdaterar från version 8 använder du samma mejladress som du använde vid registreringen av version 8 av programvaran. Systemet jämför då automatiskt den gamla produktnyckeln med den nya nyckeln. Obs! För detta steg krävs internetanslutning.

Läs mer i snabbguiden som du laddar ner här: *https://www.bernina.com/v9#!support*

# **Systemkrav**

För att kunna använda programmet måste din dator uppfylla följande systemkrav.

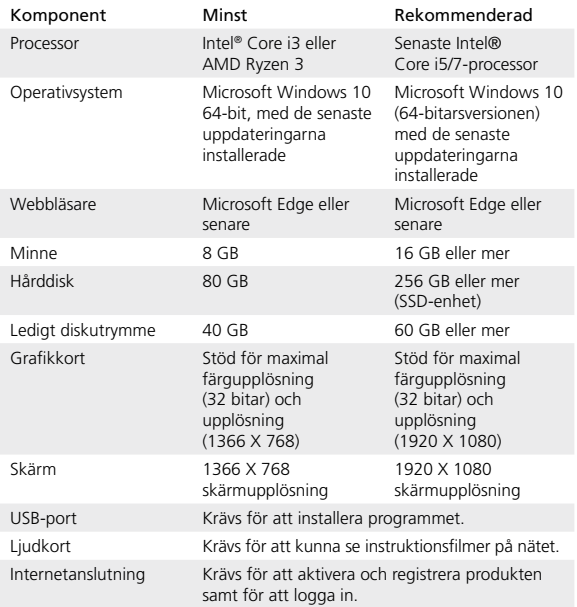

#### **Datorspecifikationer**

Se efter att din dator uppfyller alla systemkrav. Kontrollera processor/ RAM-minne och ledigt utrymme på hårddisken. Tabellen nedan visar minimisystemkraven.

### **Ledigt hårddiskutrymme**

BERNINA V9 kräver upp till 5 GB hårddiskutrymme, beroende på vilka tillval som installeras. CorelDRAW® SE tar upp ytterligare 3 GB.

#### **Skärmupplösning**

Om din skärm har för låg upplösning kan det hända att vissa kontroller inte visas i användargränssnittet. Den optimala upplösningen beror bland annat på hur stor din skärm är. Att välja en stor teckenstorlek förvärrar problemet. Om det är svårt att se det som visas på skärmen, försök med att både ändra upplösning och teckenstorlek. Om upplösningen till exempel är 1366 X 768 bör det fungera med en teckenstorlek på 100 % eller 125 %.

#### **Information till Mac-användare**

BERNINA V9 kan installeras på Intel-baserade Mac-datorer som använder Boot Camp för att köra Windows 10 på en egen partition. Det finns inte stöd för att använda programvara för virtuell dator för att köra Windows i Mac OS. Det krävs en partition på minst 85 GB men vi rekommenderar 100 GB.

**BERNINA** International AG Seestrasse 161 8266 Steckborn TG www.bernina.ch

# **Juridisk information**

### **Obs!**

Skärmbilderna i den här publikationen är avsedda att ge en ungefärlig bild av hur det ser ut i programmet och kan därför avvika något från vad som faktiskt visas på skärmen.

### **Produktlicensavtal**

BERNINA International AG ger dig som kund en icke-exklusiv enanvändarlicens för att du ska kunna använda produkten enligt de villkor som framgår av licensavtalet för slutanvändare (EULA). Du kan ladda ner avtalet på *https:// www.bernina.com/v9#!support*

### **Begränsad garanti**

BERNINA International AG garanterar att produkterna är fria från materialoch tillverkningsfel under 90 dagar, räknat från den dag du får tillgång till programvaran. Det enda garantianspråk du har rätt att göra är att inom garantiperioden returnera produkterna tillsammans med kvitto eller motsvarande inköpsbevis till BERNINA eller någon av företagets godkända återförsäljare, så får du ersättningsprodukter utan kostnad. Du står själv för fraktkostnad och försäkring och det är du som bär risken för produkterna i den händelse att de under transporten kommer bort, skadas eller skickas fel. Det är upp till kunden att välja programvara utefter egna förkunskaper och egen förmåga och kunden bär själv hela risken vad gäller resultat och funktion i samband med användning av programvaran. Med undantag av lagstadgade garantier och villkor frånsäger sig BERNINA International AG uttryckligen alla ytterligare garantier eller villkor, både uttryckliga och underförstådda, inklusive men inte begränsat till garantier och villkor för säljbarhet, användbarhet för ett visst syfte, äganderätt och ickeintrång. BERNINA International AG garanterar i synnerhet inte att programmet uppfyller kundens krav eller fungerar utan avbrott eller fel, eller att det som visas på skärmen exakt motsvarar bilderna i den medföljande dokumentationen.

### **Ansvarsbegränsning**

I den utsträckning det är tillåtet enligt gällande lagstiftning kommer BERNINA International AG samt företagets utvecklare, representanter, anställda och samarbetspartners inte att ta något ansvar för oförutsedda, efterföljande eller specifika skador som du råkat ut för (inklusive skadestånd för utebliven vinst, avbrott i verksamheten, förlust av företagsinformation och liknande), oavsett om skadorna är förutsebara eller ej, om de har uppkommit till följd av användning av eller att det inte gått att använda programvaran eller tillhörande säkerhetsutrustning, kabel eller medföljande dokumentation, oavsett anledningen till anspråket och även om BERNINA eller en auktoriserad BERNINA-representant har fått information om att sådana skador skulle kunna uppstå. I vissa delstater och länder är det inte tillåtet att inskränka garantin vad gäller oförutsedda, efterföljande eller specifika skador, så ovanstående undantag och inskränkningar gäller eventuellt inte för dig.

### **Yrkesmässig användning av broderimönster**

I samband med köpet av BERNINA® broderiprogram medger BERNINA International AG att användaren har rätt till yrkesmässig användning av samtliga de broderimönster som medföljer (dvs. för försäljning, annonsering osv.) under förutsättning att mönstret broderas på tyg (eller motsvarande). Detta gäller samtliga medföljande broderitypsnitt, men omfattar inte TrueType-typsnitt och varumärken i allmänhet, särskilt sådana som tillhör BERNINA International AG.

Yrkesmässig användning av broderimönster från BERNINA® broderiprogram som filer i digital form (dvs. styckvis försäljning av de broderimönster som medföljer) är inte tillåtet såvida inte en betydande ändring har gjorts i broderimönstret. "Betydande" innebär i detta sammanhang en tydligt synlig ändring av det ursprungliga broderimönstret. Om du använder CorelDRAW®, se även licensavtalet för slutanvändare under "Om CORELDraw".

### **Upphörande**

Din licens för att använda BERNINA® broderiprogram gäller så länge du uppfyller villkoren i licensavtalet. Denna licens upphör automatiskt och utan föregående meddelande från BERNINA International AG om du bryter mot något av villkoren i licensavtalet.

Du kan när som helst avsluta denna licens genom att lämna tillbaka hela BERNINA®-produkten, alla eventuella kopior och all tillhörande dokumentation till din återförsäljare. Du har inte rätt till någon ersättning eller kompensation.

#### **Kontakt**

Om du har några frågor, kontakta din BERNINA-återförsäljare eller vänd dig direkt till BERNINA International AG CH-8266 Steckborn/Schweiz

Tel: (41) 52-762 11 11 Fax: (41) 52-762 16 11

© Copyright © 1997–2021 Wilcom Pty. Ltd. Alla rättigheter förbehållna.